# Pivotal

## Transforming How The World Builds Software

#### **http://gpter.docs.php?indext.docs.php?indext.docs.php?indext.docs.php?indext.docs.php?indext.docs.php?indext.docs.php?indext.docs.php?indext.docs.php?indext.docs.php?indext.docs.php?indext.docs.php?indext.docs.php?indext.** 阿里云

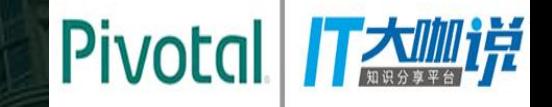

# Pivotal

## **Pivotal Greenplum** 最佳实践分享

陈淼 Pivotal大中华区大数据资深架构师

## Greenplum运维常见问题

- Greenplum运维常用命令
- Greenplum日常检查和故障处理
- Greenplum项目经验分享

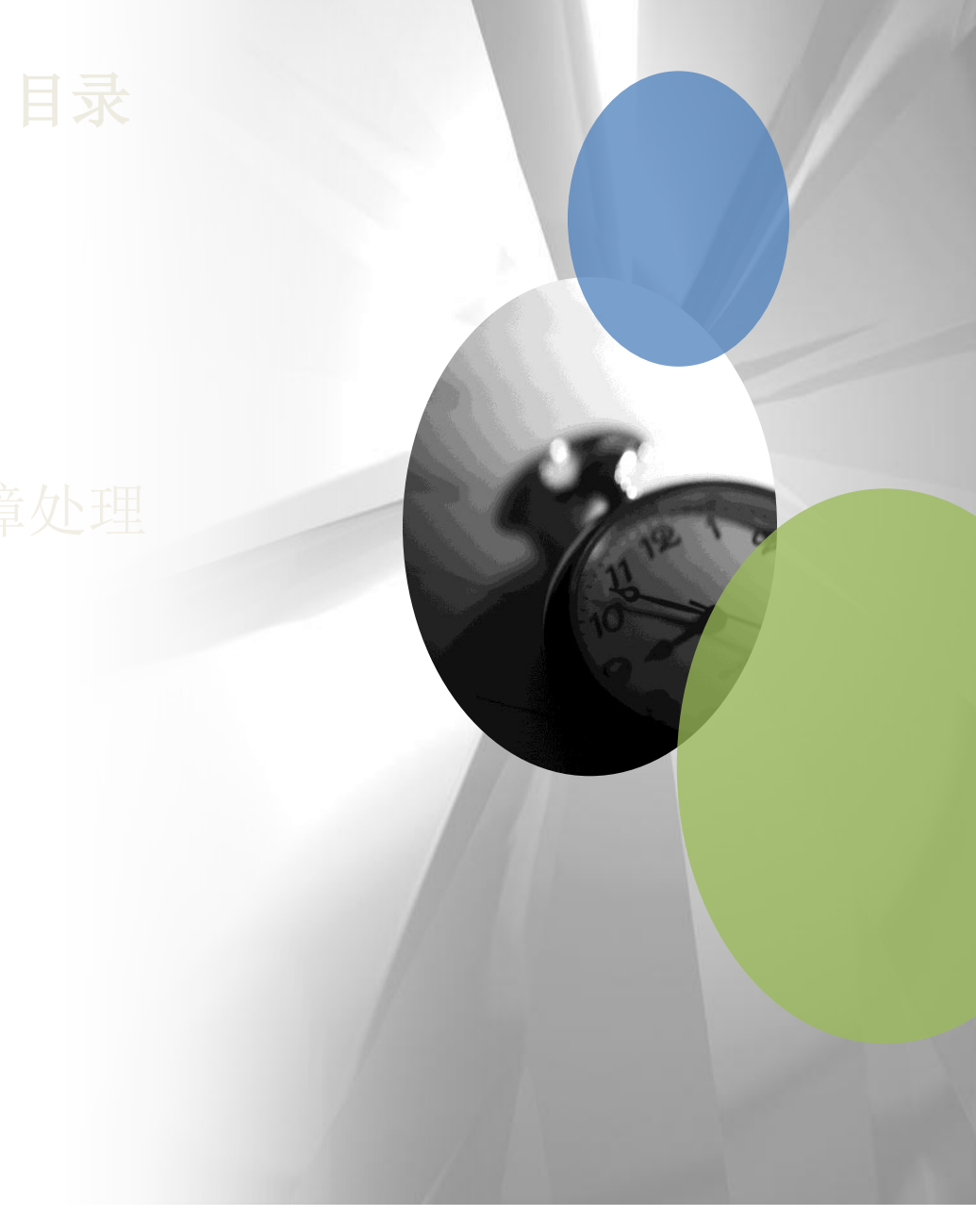

- Greenplum运维常用命令
- Greenplum日常检查和故障处理

目录

Greenplum项目经验分享

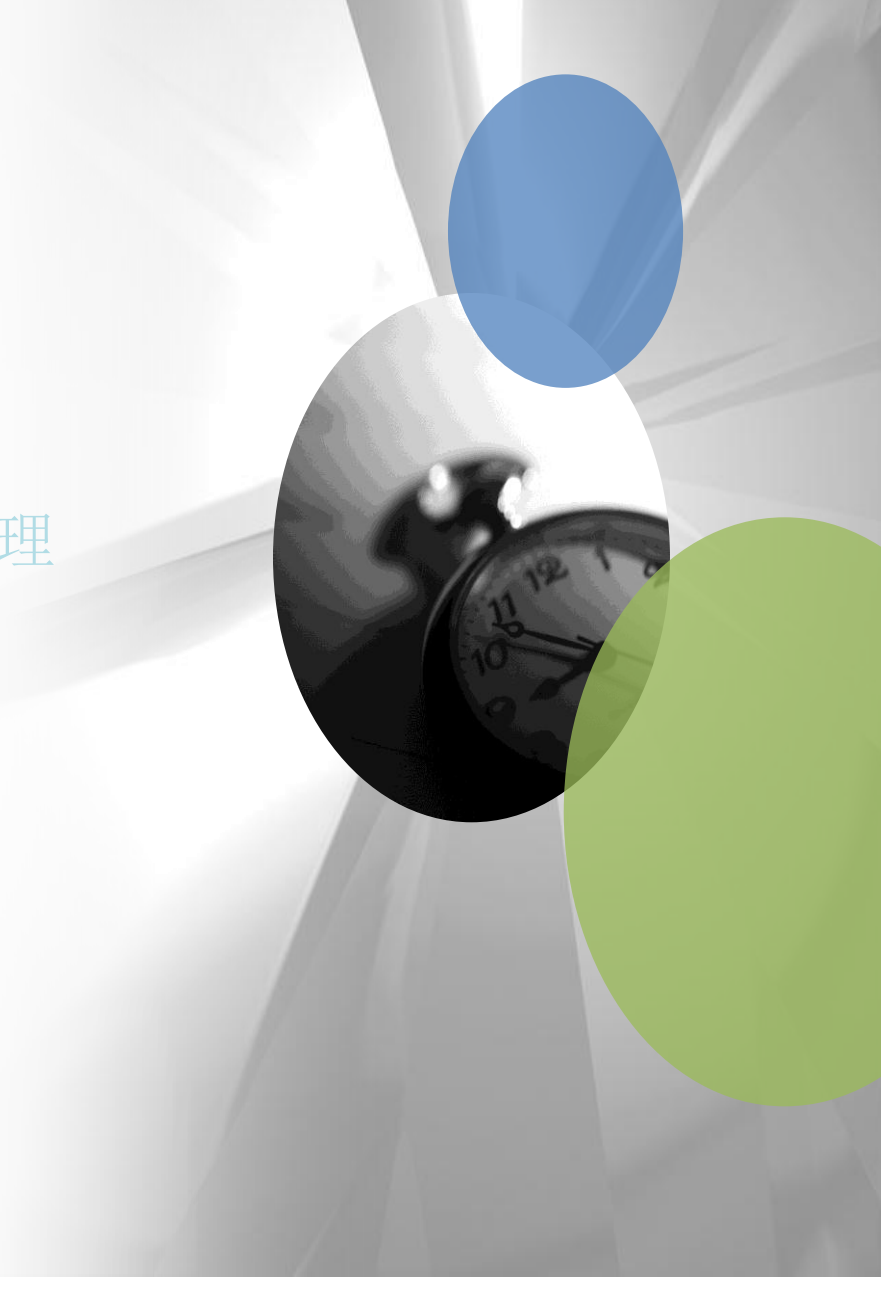

内核参数

- 通常情况下,内核参数按照GPDB安装手册配置,如需要增加连接数支持,以下参数需要增大
- *kernel.shmmax = 1000000000*
- *kernel.sem = 250 512000 100 2048*
- Redhat 6.2以后, 内核增加了hugepage大页内存管理, 关闭hugepage可以提高混合负载管理性能

设置办法:修改local脚本

- For SUSE /etc/init.d/boot.local
- For RHLE /etc/rc.d/rc.local

追加内容:

blockdev --setra 16384 /dev/sd\*

for i in /sys/block/sd\*/queue/scheduler;do echo deadline > \$i;done

echo never > /sys/kernel/mm/transparent\_hugepage/enabled

一般不建议直接修改/boot/grub/grub.conf文件或者/boot/grub/menu.lst

## 常用数据库参数

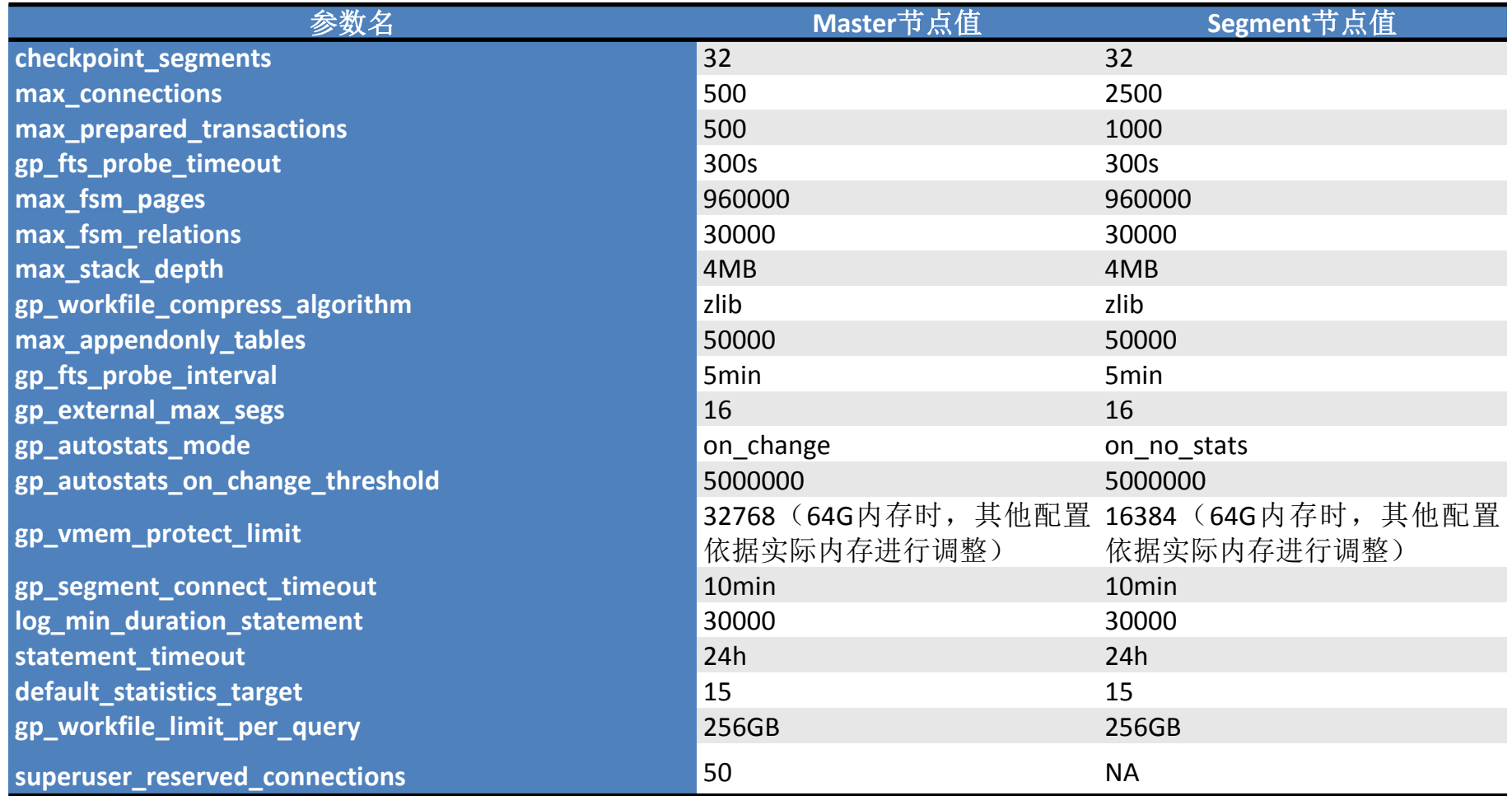

## **Instance**实例数的配置建议

- Instance是GPDB的最小并行单元,每个Segment 节点一般配置4~8个Instance,初始化完成后很 难修改,需要提前规划;
- 每个Instance都是一套独立的进程,当客户端 发起一个请求时,每个Instance都将FORK子进 程并行工作;
- 对于并发请求高、面向于复杂的灵活查询的系 统,建议每个Segment配置4个或以下Instance, 这样来保证每个Instance所需资源,保证系统 系统运行稳定性, 例如, 减少00M发生的概率;
- 对于以批处理、串行工作为主的系统,可以配 置到8个Instance,这样可以尽可能的发挥每个 <sup>Client</sup> <mark>( query plan</mark><br>CPU的处理性能。

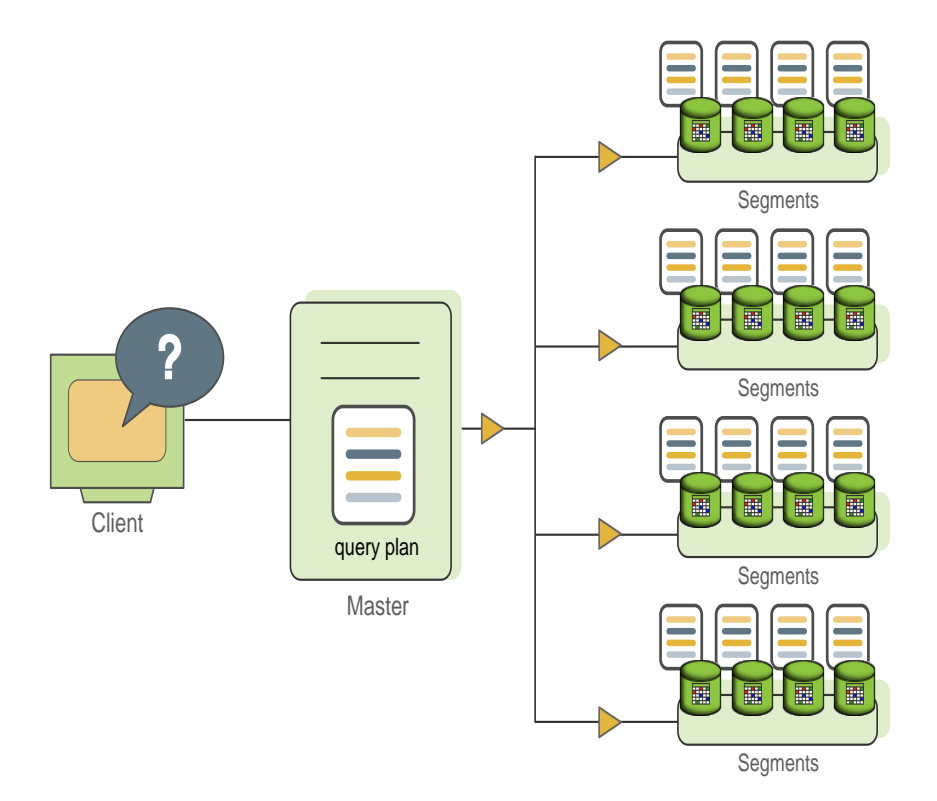

### **Segment Server**:**Mirror Spread vs Group**

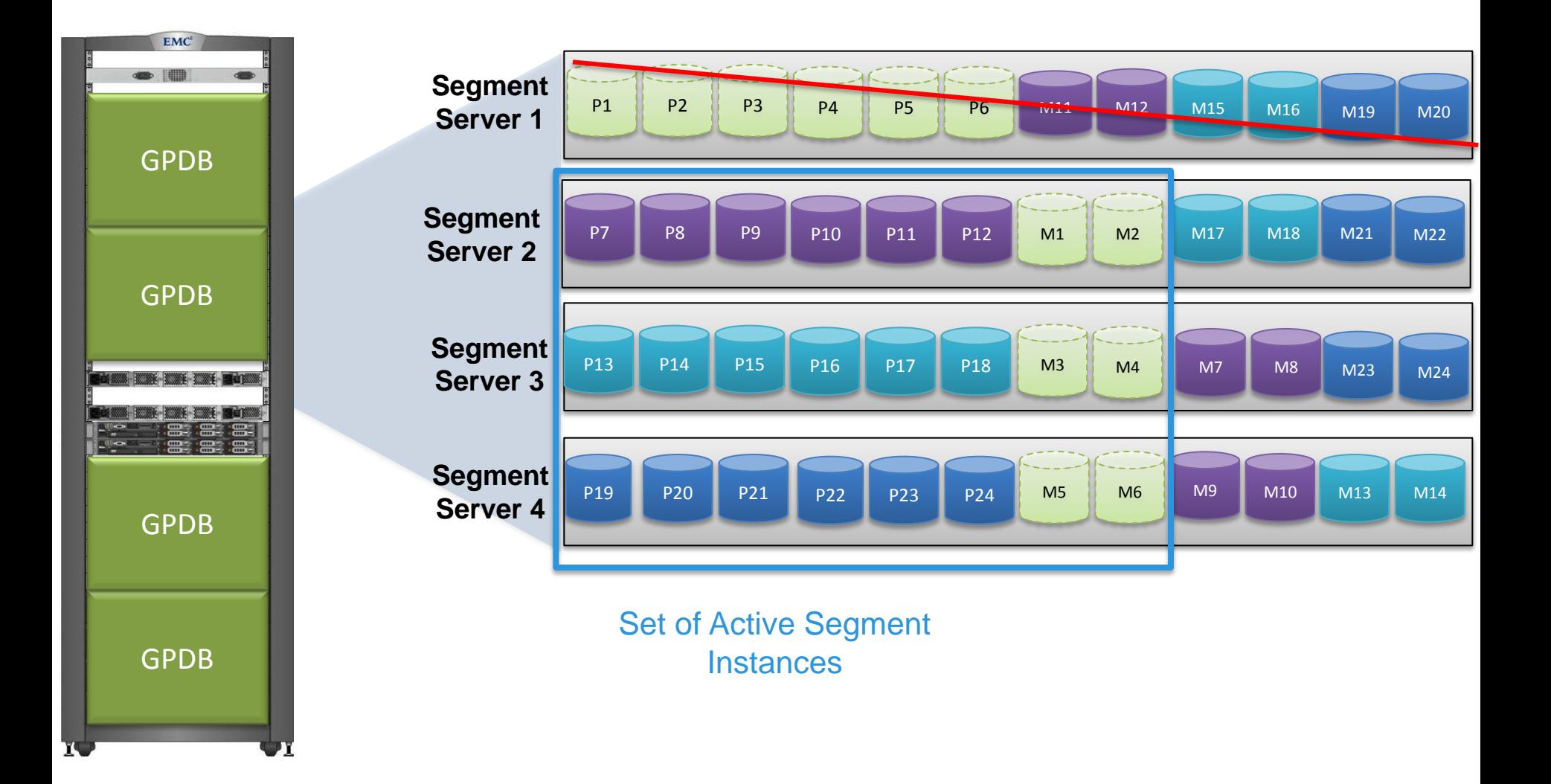

统计信息收集

- 对于系统表和用户表需要收集统计信息, GPDB的查询计划是cost base的, 统计信息的准确性对查询 计划的优劣有很大影响;
- 对于字段数较多的表,可关闭gp\_autostate\_mode (on\_no\_stats=>none), 仅对必要列执行Analyze, 只在结果中返回的列无需收集统计信息;
- 对于频繁创建表删表的系统,可关闭gp\_autostate\_mode(on\_no\_stats=> on\_change) ,数据变化量达 到一定阀值才收集统计信息;
- gp\_autostats\_mode = on\_change
- gp\_autostats\_on\_change\_threshold = 5000000 (资料依据项目而定)
- Truncate操作不会丢失字段级统计信息, 在适当条件下可仅针对系统字段执行Analyze

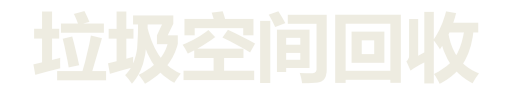

- GPDB采用MVCC机制,UPDATE 或 DELETE并非物理删除,而只是对无效记 录做标记;
- Update/delete操作后,数据库不会自动释放这些空间,这些垃圾空间的回收方 式:
	- 1)Vacuum
	- $2)$  Vacuum full
	- 3)REORGANIZE
- 不进行垃圾空间回收的影响 o垃圾空间浪费存储空间 o垃圾空间影响查询性能

注: delete all用truncate代替, truncate无需回收垃圾空间

• Vacuum: 标记垃圾空间为可再利用

 Vacuum用于将数据表垃圾空间标记到FSM(自由空间映射),一般也不回收空间,当往该表插入新数据时,数据库会重 新这些空间。

 FSM驻留在内存中,FSM的大小必须足够标记数据库中的所有过期记录。如果尺寸不够大,超出自由映像空间的过期记录 占用的空间将无法被VACUUM命令标记。可通过修改max fsm\_pages、max\_fsm\_relations放大这些参数

Vacuum Full/REORGANIZE:立即释放垃圾空间还给操作系统

Vacuum Full相当于碎片整理;

Reorganize相当于重建表, 数据表对应的文件名 (pg\_class -> relfilenode)将会发生改变。

Vacuum Full的处理性能非常低,一般情况下不建议采用,可以用Reorganize代替、或者使用AO表;

 系统表不支持Reorganize操作,因此,需要定期vacuum,例如设置定时作业,每周对所有系统表vacuum analyze一次 • 查询视图GP\_TOOLKIT.GP\_BLOAT\_DIAG可监控垃圾空间的膨胀系数

• REINDEX:回收索引的垃圾空间

**AGE**监控和管理

- PostgreSQL的MVCC事务语意依赖于比较事务ID(XID)的数值: 一条带有大于当前事务的XID的插入 XID的行版本是"属于未来的", 并且不应为当前事务可见。
- PostgreSQL使用特殊的 XID(FrozenXID)与普通的XID进行区分。 FrozenXID总是被认为比任何普通 的XID旧。
- GPDB中关闭了Autovacuum(GPDB 4.2.6 UPPER)
- Age的监控:

```
select datname, age, datallowconn from (
    select datname, age, datallowconn, row number () over (partition by datname order by age desc) from (
        select datname, age (datfrozenxid), datallowconn from pg_database union all
    select dat<br/>name, age (datfrozenxid), datallowconn from gp_dist_random('pg_database')<br>)<br/>t
)p where row number=1 ORDER BY age DESC;
```
#### 数据库对象数上限的最佳实践

- GPDB内部的对象:所有的表(包括分区表)、索引、视图等都称为对象
- GPDB最佳实践所推荐的对象管理要求是:一个数据库内对象不要超过10 0000个
- 最佳实践是出于对系统性能和稳定性因素建议对pg\_class 所维护的对象数进行约束
- 减少对象数的方法:
	- 提高分区粒度
	- 避免大范围使用列存储
- pg\_class对象数如果不进行约束,可能会产生以下问题:
	- gprecoverseg-F效率低, 数据库实例修复如果增量同步失败, 我们一般会建议使用gprecoverseg-F进行全量同 步,全量同步是在两个节点之间全量拷贝文件,超过10 0000个对象,在数据目录下地文件数会可能达到上百万 个档,这些文件的拷贝需要花费很长时间
	- 使用gpexpand扩容节点时,对象数多,对应到每个实例下的文件数非常多,将这些目的档重分布到新扩展的节 点时间会很长
	- 系统表(pg\_class,pg\_attribute)太大,影响系统工作效率
	- 系统元数据检查pg\_checkcat等工具运行时间比较长

#### 物理模型经验分享

物理模型对于系统性能有很大影响,因此需要我们特别关注。 以下来自于在某大型银行的使用经验:

行存储和列存储:

- 避免过多使用列存储的原因是防止小档数过多。
- 列存储能够提升查询性能,对于更新和全字段类操作性能反而会下降
- 对于少数频繁查询的宽表,例如交易表、帐户表、客户表等采用列存储,其它表采用行存储

#### 数据压缩:

- 在金融业, 行压缩的数据压缩比在1:6左右, 一般采用zlib5级压缩
- 数据压缩对于高并发查询分析系统可以大幅降低IO消耗, 提升并行处理、混合负载的性能

分布键使用:

- 尽量采用一个常用关联字段作为分布键,例如账号、客户号,这个可以提高关联条件的命中率,减少关联时数据重分布 (主要对大表)
- 选用分布键同时考虑数据平均分布(一个例子,日志号不是最好的分布键,大量的空值导致资料倾斜)

物理模型经验分享(续)

#### 分区表使用:

- 不建议使用二级分区,二级分区不便于管理,而且Parser效率较低;
- 二级分区可以用一级分区+Bitmap方式替代, 例如按照"发生日期"做分区, 然后在机构字段上将bitmap索引
- 对于1亿条记录以下的表不分区(对于小系统,该阀值适当调低)

#### 索引使用:

- 以数据批处理为主要功能的系统一般不需建索引
- 以并发杳询为主要功能,特别OLTP杳询(根据KEY,Attribute等作为筛选条件)的系统按照常用字段建索引。
- 建索引的方法:对于区别度高的字段,如账号、手机号码等使用B-Tree索引,对于区别度低的字段(<10000),采用 Bitmap索引;
- 表关联时,一般不需要建索引,如果where条件的筛选性很强,建立索引可以让系统性能提升
- 对于大数据类系统,应避免使用**PK,UI,FK,**唯一性约束或参考性检查将导致性能大幅下降;
- 大数量更新时,应先删除索引,更新/加载数据后再重建索引,或者采用分区交换降低对目标表的影响

### 临时空间的监控和管理

临时空间被无限制使用,可能导致系统空间撑爆,为了避免这种情况,建议设置以下参数

- gp\_workfile\_compress\_algorithm zlib, 设置该参数, 所有的中间数据都被压缩, 同时可减少IO消耗
- gp\_workfile\_limit\_files\_per\_query 250GB?根据实际情况调整
- gp\_workfile\_limit\_per\_segment 500GB?根据实际情况调整
- gp\_workfile\_limit\_per\_query 本参数为4.2.8以上版本增加, 防止临时空间SPILL档数过多导致空间急剧增长

视图gp\_workfile\_usage\_per\_query可以实时监控每个query正在使用的临时空间大小

注:在GP4.3中内置了这个view,在GP4.2中需要执行./share/postgresql/contrib/gp\_workfile\_mgr.sql

## 临时空间的监控和管理

- GPDB 支持的Join算法主要有:
	- **Hash Join**
	- Nestloop join (非等值关联)
	- Merge join (排序关联)
- 大多数关联都是Hash关联,关联是小表被Hash到内存中,如果涉及数据表规模较大,内存不足时, GPDB将会生成临时文件,这些档会放在segment的实例目录下pgsql\_tmp目录下,GPDB建议保留 30%左右的空间作为临时空间
- 避免小表Left Join大表

修改为先Inner Join再Left Join的方式,避免大表被Hash

#### **OOM-Out of Memory**

- 为什么有OOM?
	- 当SQL执行过程中申请不到需要的内存,就会报错out of memory
- 常见的OOM原因
	- 因为没有Analyze table,错误的执行计划导致
	- 并发度太高,内存不足
	- 品质不高的SQL,例如LEFT JOIN大表,如果大表在关联条件上倾斜严重,可能导致OOM
	- 耗内存SQL, 如window function
- OOM的后果
	- SQL执行错误,并且可能影响当时正在执行的SQL都会报错
	- 如果过多的侵占到OS的内存,可能导致Instance down
	- 系统运行缓慢
	- 其它异常

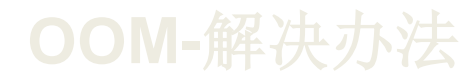

- 优化查询以减少内存的消耗
- 在资源队列中降低查询的并发数
- 降低GP集群中单节点的Segment Instance数量
- 增加机器的内存
- 检查gp\_vmem\_protect\_limit 参数, 确保其不要超过安全的最大值
- 在会话层面降低statement\_mem 参数的设定值
- 在数据库层面降低statement\_mem参数的设定值
- 在资源队列中限制内存使用量

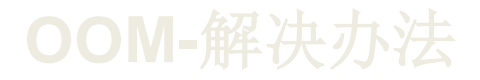

- GPDB中通常的规则是,gp\_vmem\_protect\_limit设置为: ( X \* physical\_memory\_in\_MB ) / #\_of\_primary\_segments X =1~1.5,建议采用1,避免过多占用OS的内存.
- 调整资源队列中MEMORY\_LIMIT的总和小于 gp\_vmem\_protect\_limit \*0.9.
- 调整资源中的Active statement和Max cost, CCB的参考值如下:
	- Max\_Cost :30亿
	- Active\_Statements:30
	- Menory\_Limit:多个队列的总和小于gp\_vmem\_protect\_limit \*0.9
	- Instance Number:4

CCB设置以上参数后,基本上没有OOM发生,唯一遇到的是left join超大表(400亿条记录)导致的,用户已优化SQL

资源队列设置没有一个统一的标准,具体的参数设置需要根据项目的实际运行情况,可以通过gp\_toolkit.gp\_resqueue\_status 观察到队列的使用情况,逐步调整参数到最优状态。

- 在GPDB中,对象权限不能从Schema继承,新增的对象需要Grant授权给相应用户。
- 用户可以属于多个角色组role,用户可以从role继承权限
- 建议在系统建设时, 按照功能、权限划分为较为固定的数个角色组, 新增对象时只要把权限Grant到 相应角色组 即可,不需要再按照使用者单独授权,这种方式对于查询用户较多的系统能简化权限管理。
- 同一个对象内的数据,如果需要分类授权(例如按照机构号,用户只能杳看各自所属机构数据),采 用多个视图(视图也是一个对象)映像的方式进行权限划分,然后再将视图进行授权。

## **SQL**被**lock**了怎么处理

- 当一个SQL 较长时间都都没有完成,可以怀疑是某些资源被LOCK了
- 查看是否被锁的方法:
	- Select\*from pg\_state\_acitivty的waiting状态是否为true
	- Select\*fromgp\_toolkit.gp\_locks\_on\_relation查看在哪个资源上被锁了
	- 有些时候是lock在Segment上, 使用gpssh -f allhosts -e "ps -ef |grep con#sess\_id#"查看是否有进程处于 waiting状态
- 解决方法:
	- 如果是被其它回话锁了,需要等待其它回话结束或者Cancel;
	- 极端的情况下,某些回话虽然终止了,但事务没有正常终止,此时可以用UTILITY模式访问对应的Instance,将 其终止
		- ex: PGOPTIONS='-c gp\_session\_role=utility' psql-h segment\_host –d dbnme –p 40000 => rollback gid;--pg\_prepared\_xacts

#### **SQL**互锁情况

```
select a01.datname dbname, a01.waiting reason w reason, a01.current query w query,
    a01.procpid w pid, a01.usename w user, now() - a01.query start w time,
    a01.client addr w addr, 101.mode w mode,
    a02. current query 1 query, a02. procpid 1 pid, a02. usename 1 user,
    now() - a02.query start 1 time, a02.client addr 1 addr, 102.mode 1 mode,
    n.nspname||'.'||c.relname t name
from pg stat activity a01, pg locks 101, pg locks 102, pg stat activity a02,
   pq namespace n, pq class c
where a01.procpid = 101.pid and (not 101.granted or a01.waiting)
and a02.procpid = 102.pid
and 101. relation = 102. relation and (102. granted or not a02. waiting)
and 101. relation = c.oid and c. relnamespace = n.oid
and (
    101.mode = 'AccessExclusiveLock'
    or (101.mode = 'RowShareLock' and 102.mode = 'ExclusiveLock')
    or (101.mode = 'RowExclusiveLock' and 102.mode in ('ShareLock', 'ExclusiveLock'))
    or (101.mode = 'ShareUpdateExclusiveLock' and 102.mode in
        ('ShareUpdateExclusiveLock', 'ShareLock', 'ExclusiveLock'))
    or (101.mode = 'ShareLock' and 102.mode in
        ('RowExclusiveLock', 'ShareUpdateExclusiveLock', 'ExclusiveLock'))
    or (101, mode = 'ExclusiveLock' and 102, mode in
        ('RowShareLock', 'RowExclusiveLock', 'ShareUpdateExclusiveLock', 'ShareLock', 'ExclusiveLock'))
    or 102.mode = 'AccessExclusiveLock'
\mathbf{E}
```
## Greenplum运维常见问题

- Greenplum运维常用命令
- Greenplum日常检查和故障处理

目录

Greenplum项目经验分享

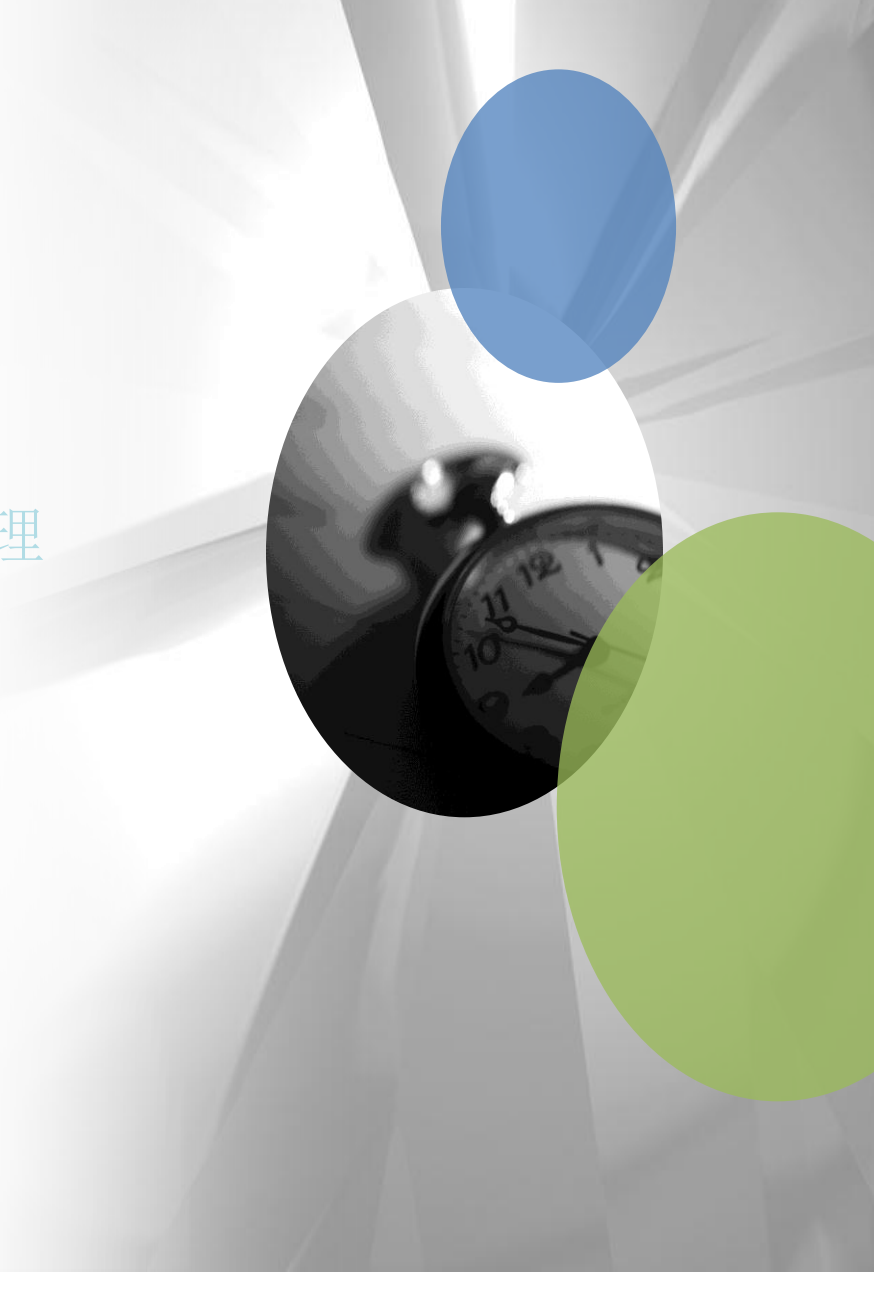

- 数据库启动: gpstart
- 常用可选参数: -a:直接启动, 不提示终端使用者输入确
- The m:只启动master实例, 主要在故障处理时使用 -R:进入限制模式, 只有超级用户能访问, 常用于系统维护
- 数据库停止:gpstop:
- 常用可选参数: -a: 直接停止, 不提示终端使用者输入确认

-m: 只停止master实例, 与gpstart –m对应使用

-M fast | -f: 停止数据库, 中断所有数据库连接, 回滚正在运行的事务

- -u: 不停止数据库, 只加载pg\_hba.conf 和postgresql.conf 中运行时参数, 当改动参数配置时候使用。
- -r: 重启数据库

#### 查看实例配置和状态

- select \* from gp\_segment\_configuration order by 1 ;
	- 主要字段说明:
	- dbid:唯一标识
	- content:该字段相等的两个实例,是一对P(primary instance)和 M(mirror Instance)
	- preferred\_role:实例原本应作为primary还是mirror运行
	- role:实例目前作为primary或者mirror在运行
- 查看实例宕机历史和恢复历史信息
- select \* from gp\_configuration\_history order by 1 ;
- 查看Tablespace对应的文件系统位置

select \* from pg\_filespace\_entry ;

- **gpstate**:显示Greenplum数据库运行状态,详细配置等信息
- 常用可选参数
- T: 显示standbymaster同步状态
- -e:显示Primary和Mirror同步状态
	- -m:只列出mirror实例的状态和配置信息
	- -c: primary instance和 mirrorinstance的对应关系
	- -s: 查看详细状态, 如在同步, 可显示数据同步完成百分比
	- --version,查看数据库version
- 该命令默认列出数据库运行状态汇总信息,常用于日常巡检。
- 登录某一个实例数据库的方法**-UTILITY**模式
	- PGOPTIONS='-c gp\_session\_role=utility' psql dbname –p xxxx
	- 可以通过这个命令登录实例,一般用于检测单个实例是否运行正常,还有就是用于在集群发生不一致时(只有在非常特殊的情况下才 有可能发生,如表不一致等),进行表维护

#### 查看数据库、表占用空间

- select pg\_size\_pretty(pg\_relation\_size('schema.tablename'));(注:对于分区表的,不能直接应用于父表)
- select pg\_size\_pretty(pg\_database\_size('databasename)); 注:必须在数据库所对应的存储系统里,保留30%作为临时空间

#### 查看数据分布情况

- select gp\_segment\_id,count(\*) from tablename group by 1;
- select gp\_segment\_id,pg\_size\_pretty(pg\_relation\_size('schema.tablename')) from gp\_dist\_random('gp\_id');

#### gpconfig配置Master和所有Segment的postgresql.conf中参数。

- **EXAMPLES**
- gpconfig -c work\_mem -v 120MB –masteronly 修改master上的work\_mem =120MB
- gpconfig -c max\_connections -v 100 -m 10

- gpssh -f all\_hosts--通过SSH同时访问多个节点,并可同时执行shell
	- Ex:

\$ gpssh -f hostfile\_gpssh **-d 0 [**有些版本有这个参数、缺省**0.05**秒**]** => ls -a /data/primary/\*

- gpscp -f all\_hosts--通过SC[同时拷贝文件到多个节点
	- Ex:

gpscp -f host\_file installer.tar =:/

- gpcheckperf--检查网络和硬盘性能(/etc/ssh/sshd\_config#MaxStartups 10:30:100)
	- 检查Disk性能:

gpcheckperf -f hosts-setup -d /data1 -d /data2 -r d -D -V –S 1GB

gpcheckperf -f hosts-setup -d /data1 -d /data2 -r d -D -V –S 10GB

gpcheckperf -f hosts-setup -d /data1 -d /data2 -r d -D -V

– 检查网络性能:

gpcheckperf -d /tmp -r N -f hosts-net0

gpcheckperf -d /tmp –r M -f hosts-net0

## Greenplum运维常见问题

- Greenplum运维常用命令
- Greenplum日常检查和故障处理

目录

Greenplum项目经验分享

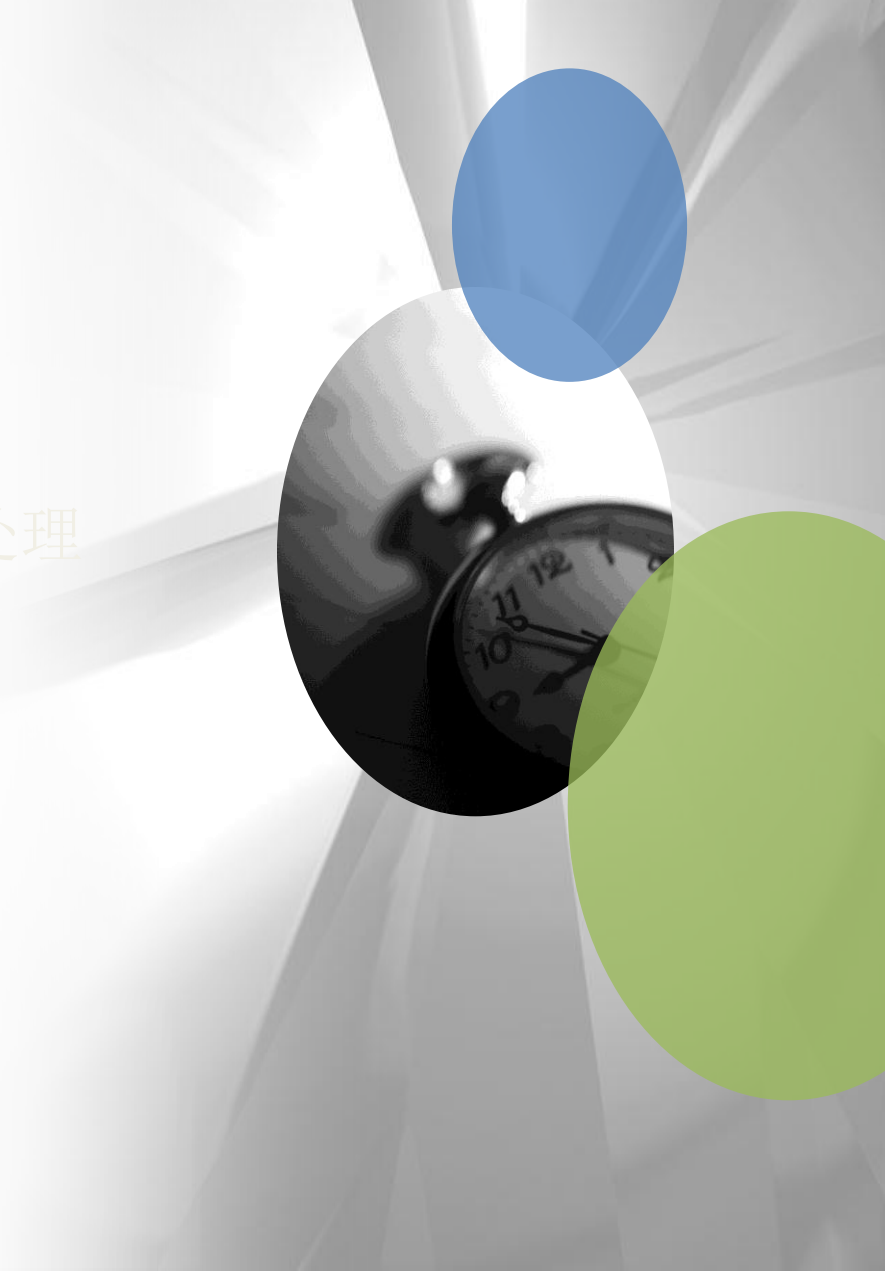

日常巡检事项

#### 建议定期(每日一次或多次)对系统进行巡检,巡检内容包括:

- 检查GP总体运行状态
	- psql登录数据库,执行select count(\*) from gp\_toolkit.\_\_gp\_user\_tables;
	- 登录数据库,执行Checkpoint
	- 查看Command Center,是否有报警信息
- 检查standby同步状态
	- 执行gpstate -f
- 检查Primary、mirror同步状态
	- 执行gpstate -e
- 检查运行时间长的SQL
	- select\*from pg\_stat\_activity order by query\_start,检查是否有3~6个小时以上的SQL仍在运行
- 检查空间使用情况
	- gpssh -f allhosts

=>df -h |grep data1,检查所有文件系统, 包括xfs文件系统、tmp的使用情况;

日常巡检事项

- 检查操作系统日志
	- gpssh检查所有节点的/var/log/message, grep过滤是否有硬件错误、系统错误等信息
- 检查数据库日志
	- 检查数据库pg\_log日志是否有Panic错误、OOM等错误
- 检查Raid卡和磁盘状态
	- 检查磁盘状态是否正常,是否有degrade
	- 检查Raid卡状态和WriteBack
	- DCA v1使用omreport工具来检查,DCAv2采用CmdTool2 或MegaCli

#### 问题定位方法

#### 现象**-**系统突然运行缓慢

对于此类问题,问题原因可能是多方面的,定位比较困难,首先需要判断是硬件原因导致还是应用本身的原因导致,是某一SQL导致还是整体运 行变慢,找到具体的原因后,才能确定应对措施

- 检查當前所有设备IO,CPU使用情況:
	- CPU是否繁忙(gpssh –f allhosts -e "uptime")
	- IO是否繁忙,Wait是否较高
	- 是单一服务器繁忙还是所有服务器繁忙
- 检查数据库狀态
	- gpstate检查是否有实例down机
	- 检查pg\_log是否有OOM錯誤
- 检查当前SQL任务
	- 确定当前系統是否有SQL能执行成功(checkpoint、select用户表),还是整個系统挂起
	- 确定是否有锁等待或资源队列排队导致SQL长时间不能完成
	- 确定是否整体性能慢,还是某一个SQL导致(在pg\_stat\_activity中按照query\_start排序,检查时间最长的SQL)
- 检查硬件和OS状态
	- 查看command Centre中系统监控情況
	- MegaCli检查磁片和Raid卡状态
	- 检查OS是否有硬件错误告警
	- gpcheckperf检查网络和磁片性能

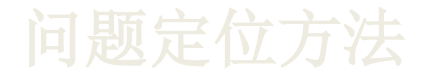

#### 现象**-**数据库不能访问

对于此类问题,相对来说比较容易定位。

- gpstate检查系統状态,此时很可能不会有任何输出
- 采用Utility模式,确定Master实例和Primary实例是否能够登录,并且能够做checkpoint PGOPTIONS='-c gp\_session\_role=utility' psql-h segment\_host –d dbnme –p port
- 确定是哪个实例的问题后,检查该节点是否有硬件故障
	- 检查网络是否故障
	- 检查实例的进程是否存在,ps –ef |grep postgres|grep port
	- 检查文件系统是否有异常(到相应实例对应的数据目录下,执行ls;echo "test" > mytest.txt看看是否有错误)

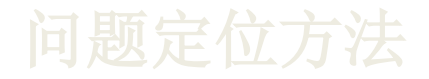

#### 现象**-**某个**SQL**任务执行时间太长

- 检查SQL是否在资源队列中排队(select \* from pg\_stat\_activity),是否已经dispatch(cat pg\_log/gpdb-yyyy-mm-dd\_xxxxxxx.csv |grep con#sess\_id#)
- 检查所有Segment上是否有锁等待
	- gpssh -f allhosts
		- =》ps -ef |grep con#sess\_id#|grep –i waiting
- 检查所有Segment上执行情況,确定是否在某些节点上沒有执行完成
	- gpssh -f allhosts
		- $=$  ps -ef |grep con#sess  $id$ #|grep –v idle
	- 如果是某些节点执行时间太长,可以检查数据表分佈是否平均、按照关联条件查看是否有倾斜,例如前面提到的交易表中日志号大量 为空的记录,
	- 如何是所有节点沒有执行完成,检查是否存在数据问题导致,例如表Join时的笛卡尔积
- 有些情況下,可能是由于查询计划问题导致的:
	- ExplainSQL, 如何怀疑是查询计划有问题, 可以Analyze所有相关的表, 然后再执行;
	- 查看执行计划的各个步骤是否符合预期

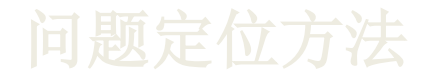

其它辅助定位方法和工具:

• 获取某一时段正在执行的SQL

gpperfmon=# select \* from queries\_history wheretfinish >=#datetime# and tstart<=#datetime#;

查询某一时间正在运行的SQL非常有用,可以帮助我们重现当时的情景,有助于判断那个SQL是否有问题,找到问题根源

- Linux工具可以帮助我们跟踪进程状态和监控系统资源使用情況,有助于分析定位问题
	- strace
	- pstack
	- gdb(在support指导下使用)
	- dstat
	- vmstat
	- nmon
	- tcpdump

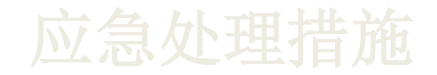

数据库重启

当数据库出现异常,不能正常使用时,此时可以重启数据库

建议每次关闭数据库前,执行一次checkpoint,或者UTILITY进入到每一个实例,执行checkpoint;

数据库重启时,可以gpstart-R参数,让系统进入限制模式,限制普通用户登录,便于对系统进行诊断和维护

在某些极端情況下,数据库重启失敗,可能原因是Persistent或Xlog有数据不一致,此时,请在Support说明下进行修复,例如抑制错误、修复 xlog日志等,需要说明的是,未得到support同意,不要用pg\_resetxlog去修復xlog,否则可能导致数据不一致;

故障机器隔离

当发现有机器本身有故障,例如经常性自动重启、硬盘问题时,可以将机器进行隔离(关闭),Primary将自动切换到Mirror节点;

• Vacuum系统表,修改错误page

如果系统表有故障,或者发现对系统表的操作(select count(\*)from pg\_class)性能很慢时,可以将系统表全部Vacuum一次,Vaccum本 身具备一定的修复功能。

### 目录

- Greenplum运维常见问题
- Greenplum运维常用命令
- Greenplum日常检查和故障处理
- Greenplum项目经验分享

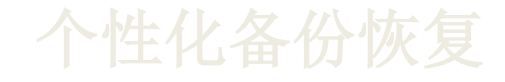

#### 备份恢复命令

- 备份文件gz压缩
- 按表备份 每个表每个实例备单个文件
- 将分区表分别备成单独文件
- 缺省备份目录在db\_dumps下建立日期路径,与缺省备份一致;也可指定备份路径
- 按照模式、表清单备份、可排除部分表、可排除全部外部表的Error表
- 有详细日志、自劢生成成功失败清单、可断点续跑[到表级]
- 可指定条件筛选数据进行备份
- 单个失败不影响整个备份任务
- 可增量备份-识别AO的方式与gpcrondump一致,同时支持heap表的增备(是否发生过变化)
- 可指定并发数(同时多张表备份),可指定编码Encoding
- 乐观锁设计——单表尝试加锁失败即认为该表本次备份失败
- 命令简单易用——单命令无需部署,参数基本保持与gpcrondump一致,自动完成全部必要的准备工作
- 恢复可选表清单,可指定条件恢复部分数据,可恢复到指定增备日期

## **Greenplum**集群之间数据传输

#### **Transfer**命令

- 基于gpfdist和外部表实现,比基于命名管道的gptransfer更稳定高效
- 两个集群之间必须互相网络连通
- 集群之间无需ssh互信
- 源端与目标端对象名称可不一致
- 条件源端过滤,降低带条件场景的网络压力
- 源端可以是视图,自动识别是否使用快速模式
- 命令可部署在可在集群外执行
- 自动识别低速模式,快速模式和全速模式
- 可指定并发数(同时多张表传输), 可指定编码Encoding, 解决特殊的乱码问题
- 命令简单易用——单命令无需部署,参数基本保持与gptransfer一致,自动完成全部必要的准备工作